## **POS User Manual Contract Contract Contract Contract Contract Contract Contract Contract Contract Contract Contract Contract Contract Contract Contract Contract Contract Contract Contract Contract Contract Contract Contrac**

# **M&M Cross Sell for MM Quantity/Group Discounting For Retail Pro<sup>®</sup> v8.51 and Above**

### **Overview**

M&M's Cross Sell modification displays Suggested items at POS for Receipts and Sales Orders. In addition, the Cashier can select Suggested items and they will be added to the Receipt.

Operation for Receipts and Sales Orders is the same.

# **POS>Receipts and POS>Sales Orders**

When an item with Suggested Items is added to a Receipt or Sales Order, the Suggested Item display is shown:

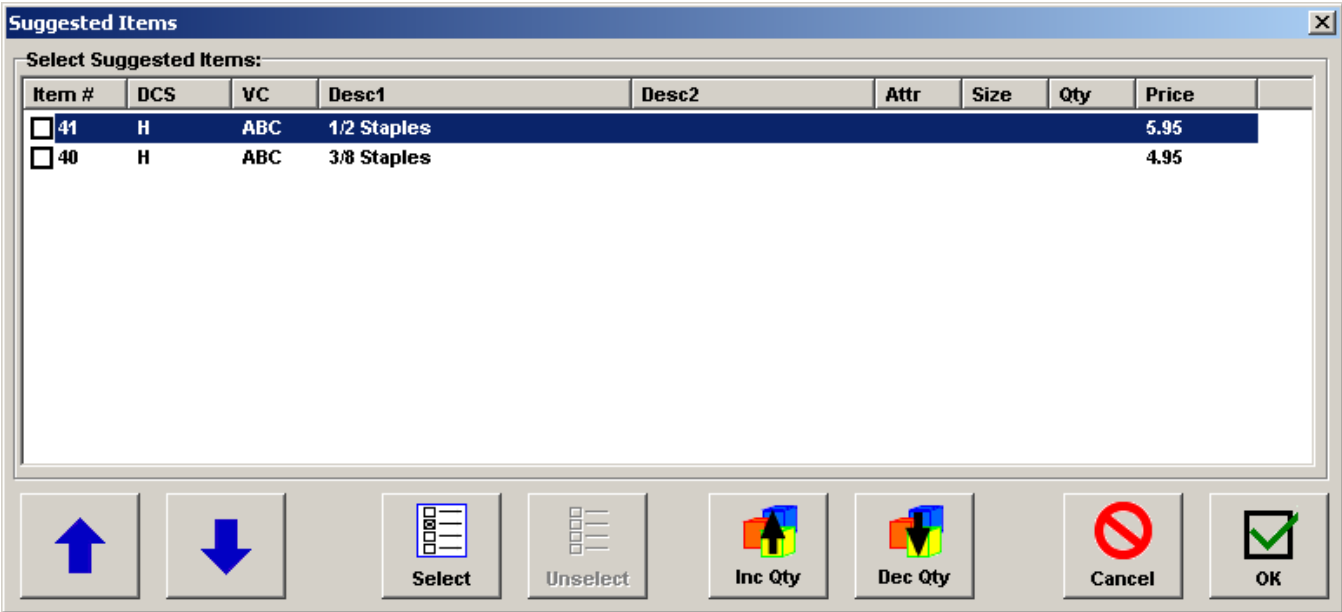

This display is designed for touch screen and mouse operation.

The Cashier can navigate between items by using the Up and Down arrow buttons.

Suggested Items can be selected for the Receipt or Sales Order by highlighting the item (using the Up or Down arrow buttons) and then either clicking (touching) the Select button or clicking (touching) the Inc Qty button. In either case, the item's checkbox is checked and the item Qty is set to 1.

The Inc Qty and Dec Qty buttons can then be used to increase or decrease the Qty of the selected item. If the Qty is set to zero, the item's checkbox is "unchecked".

If a checked item is highlighted, the Unselect button is active. If the item is unchecked, the Qty is blanked out.

When the OK button is used, all checked items are added to the Receipt or Sales Order with the corresponding Qty.

If Cancel is used, no items are added.

Page 1 of 2

Example of checked items and quantities:

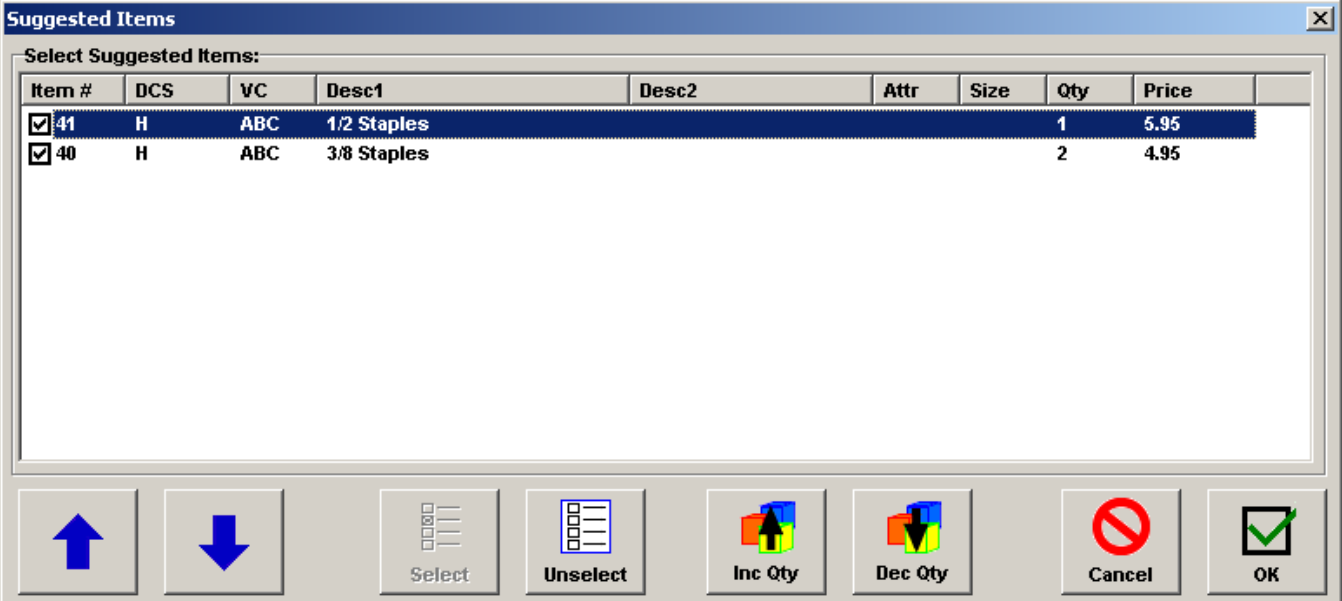

In this example, when the OK button is used, items 41 and 40 are added to the Receipt (or Sales Order). Item 41 will have a quantity of 1. Item 40 will have a quantity of 2.

#### **MM Quantity/Group Discounting**

If MM Quantity/Group Discounting is enabled, discounts are applied after the suggested items are added.